## Postup přihlášení na objednaný webinář

1. Příchozí e-mail s odkazem na stránky z webinářem:

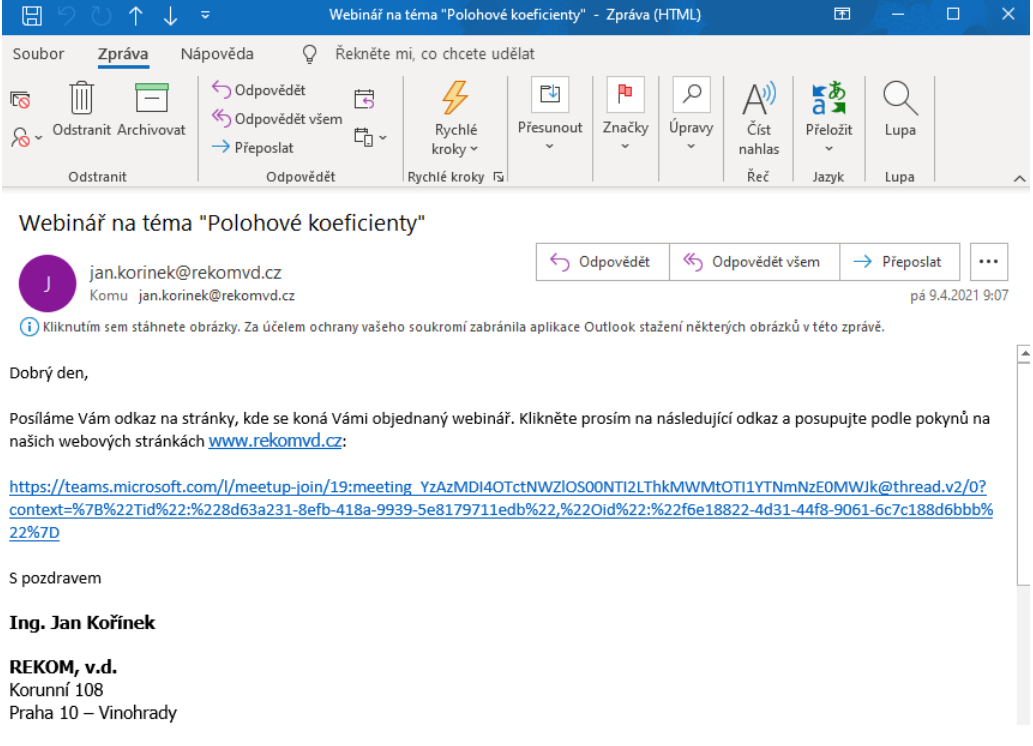

2. Okno v internetovém prohlížeči s vyznačenou volbou připojení

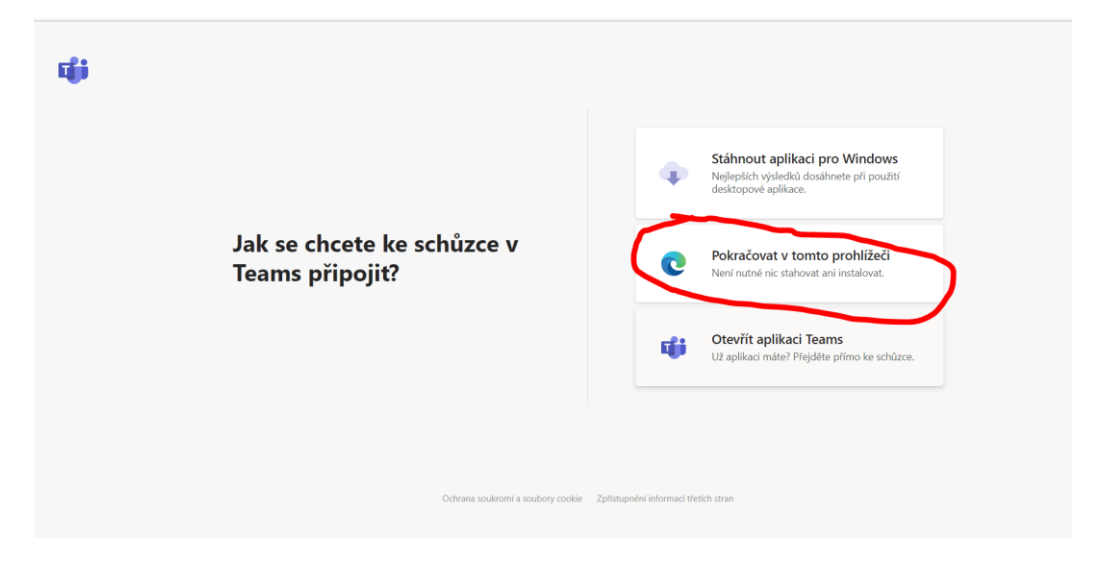

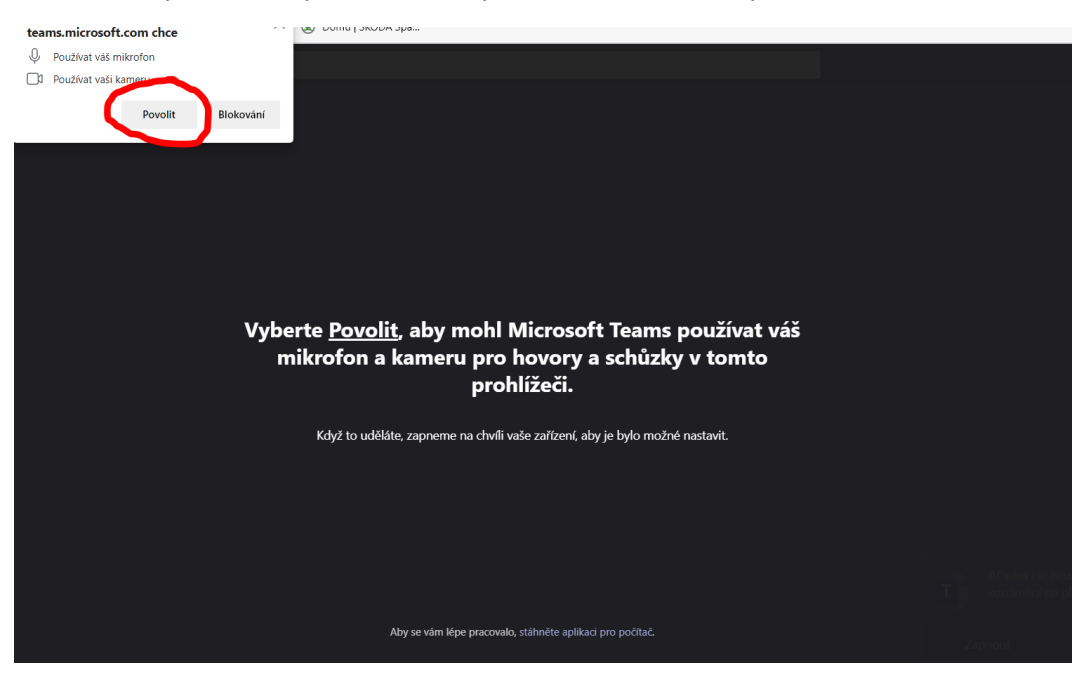

3. Vstupní stránka prezentačního prostředí webináře s vyznačenou volbou aktivace mikrofonu

4. Připojení se k webináři volbou "Připojit se"

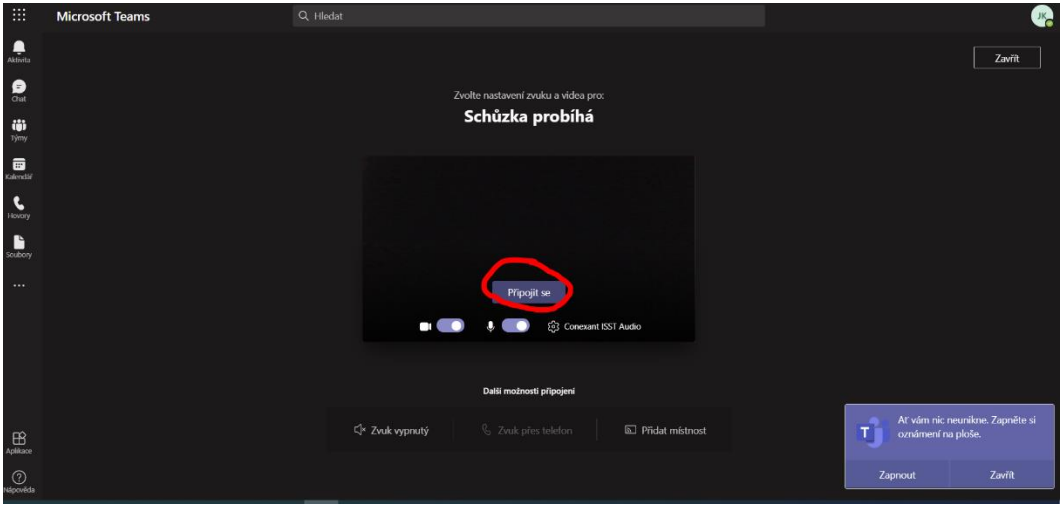

5. Vyčkejte na připojení ze strany pořadatele

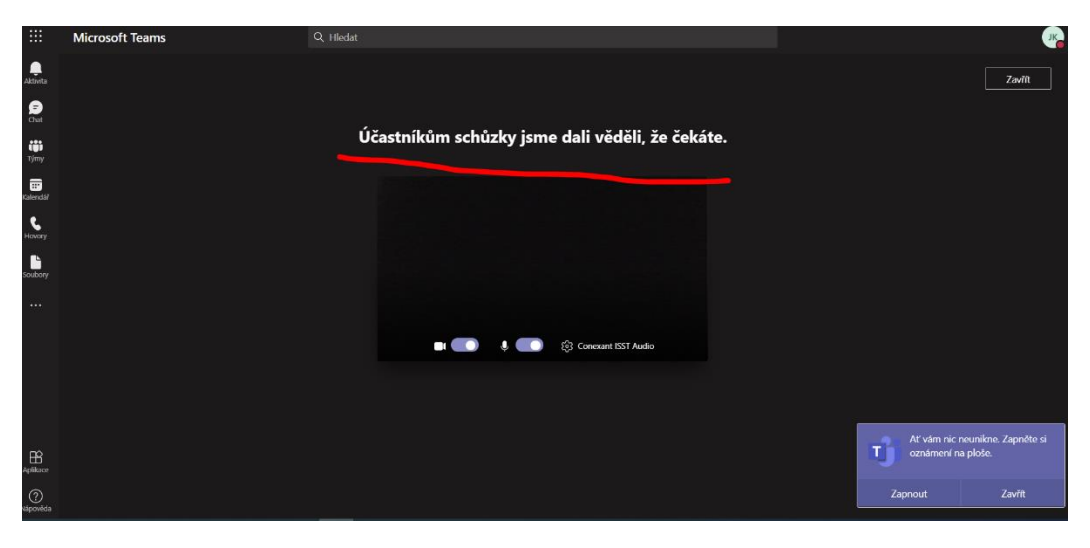

6. Prostředí webináře s vyznačenými ovládacími prvky

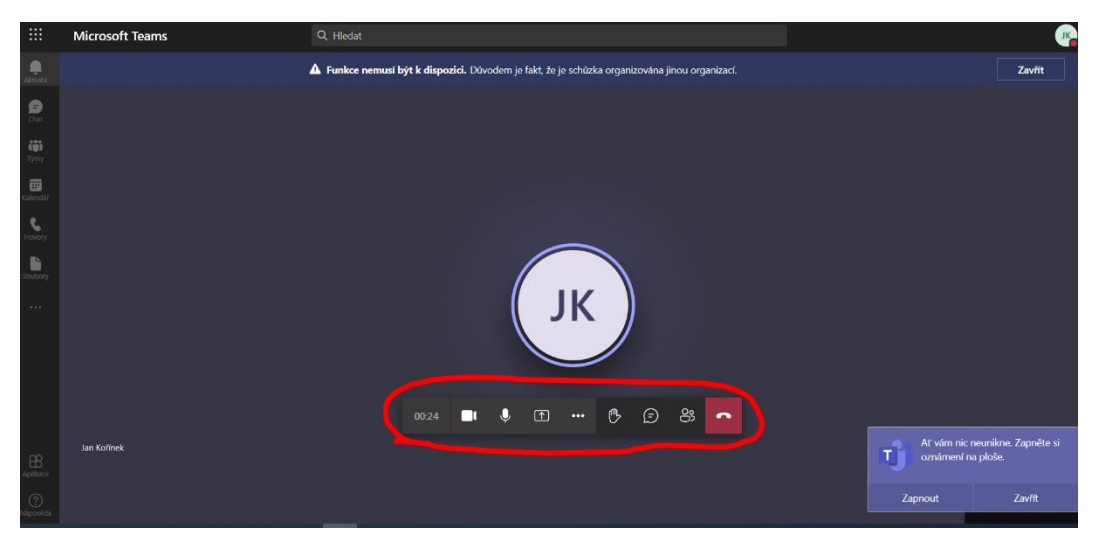

7. Ovládací prvky (výběr) – popis

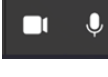

- zapnutí a vypnutí mikrofonu a kamery (zakliknutí/odkliknutí)

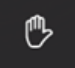

- přihlášení se o slovo (zakliknutí)

- psaní zpráv (chat)

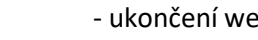

- ukončení webináře (odhlášení, zavěšení)